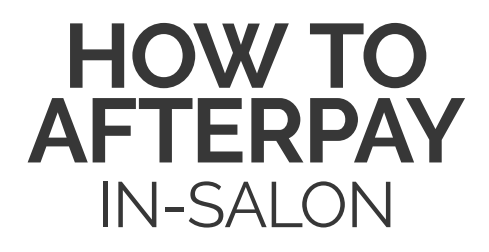

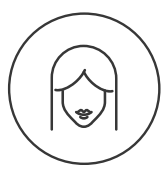

**1.** CHOOSE YOUR SERVICE AND ITEMS

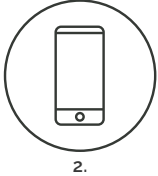

DOWNLOAD THE AFTERPAY APP

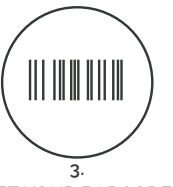

GET YOUR BARCODE IN THE APP TO SCAN AT THE REGISTER

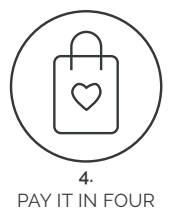

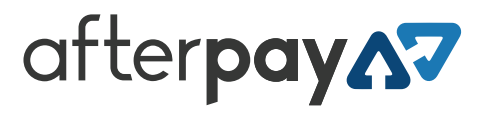

## **DOWNLOAD** THE AFTERPAY APP TO SHOP IN-SALON

- 1. Download the Afterpay App from Google Play or the App Store
- 2. Follow the steps to create your Afterpay account
	- Add your personal details (you may be asked to provide your Driver's Licence or Medicare card to verify your identity)
	- Add your card details (Visa or Mastercard)
	- Tap the barcode icon to generate your in-salon barcode. Scan at register to complete purchase
- 3. You can now shop in-salon with Afterpay
- 4. Your first instalment will be taken at the time of purchase. Take home items today!

CUSTOMER SUPPORT NEED HELP? 1300 100 729

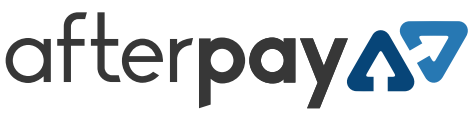

SHOP NOW **PAY IT IN 4**